### Lotterease Parent manual

PLEASE don't use "Slide Show" for this PowerPoint, it cuts off the slides

#### Table Of Contents

- How to view the applicant list
- How to register a new account
- How to log in to an existing account

# How to view Applicant List

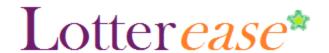

#### How to view the applicant list

change school

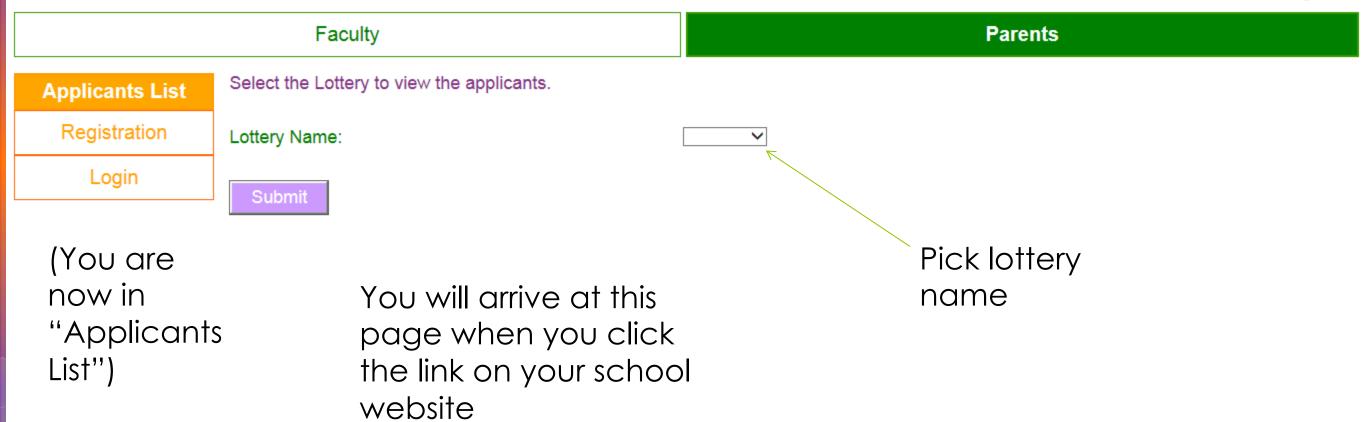

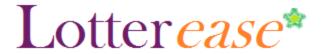

#### How to view the applicant list

change school

Faculty

**Parents** 

#### **Applicants List**

Registration

Login

Now you can view the applicant list.

\*Hint\* You can press Ctrl-F to search for your child!

You can also log in to view your child's application.

This is the current list of applicants. Login to edit or confirm your child's application.

This lottery has not been run.

| First Name | Middle Initial | Last Name | Phone |
|------------|----------------|-----------|-------|
| S.         | A.             | J.        | 4520  |
| M.         | E.             | A.        | 7200  |
| S.         | S.             | Y.        | 7268  |
| A.         | G.             | Н.        | 8069  |
| K.         | M.             | L.        | 7573  |
| U.         | M.             | В.        | 9814  |
| A.         | L.             | L.        | 0788  |
| N.         | A.             | M.        | 7858  |
| M.         | S.             | M.        | 0417  |
| A.         | L.             | N.        | 5147  |
| M.         | A.             | Z.        | 2787  |
| S.         | R.             | C.        | 3434  |
| R.         | В.             | G.        | 8863  |

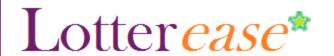

"Registration"

#### How to register a new account

change school

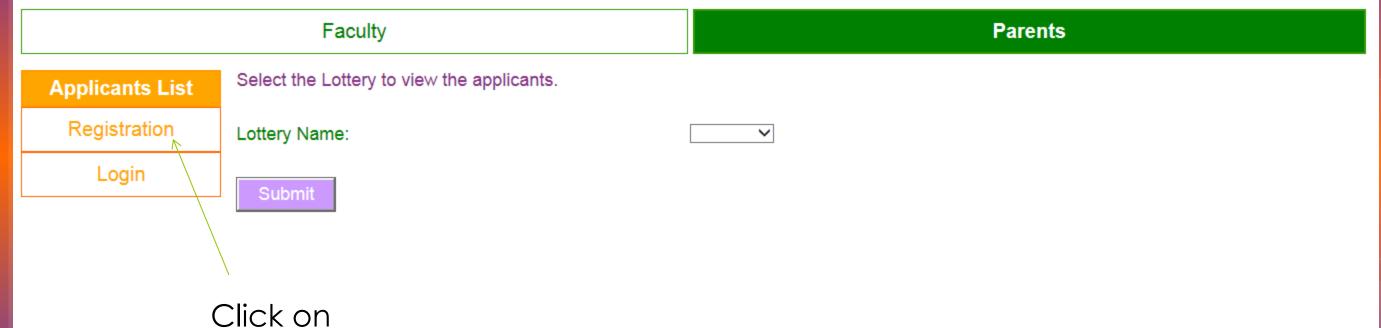

Lotter*ease*\*

#### How to register a new account

**TCMS** 

change school

#### Faculty **Parents** Enter your information below to create an account. Note, this is not your Child's information. Applicants List First Name: Registration (Fill it out) its Last Name: Login **YOUR** Address1: information not Address2: your child's City: State: Zip Code (5-digit): Phone (xxx-xxx-xxxx): Email: Email Verification (enter email again): Password (don't forget this password): Password Verification (enter password again):

Subm

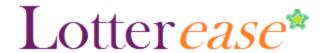

Faculty **Parents** Enter your child's information below to add them to your account. Applicants List You will be able to enter additional children if necessary. Account Info First Name: **Add Child** Logout Middle Initial: Smith Last Name: Fill out **CHILD'S** info Date of Birth (mm/dd/yyyy): (Your last name is already there)

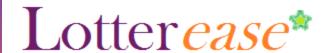

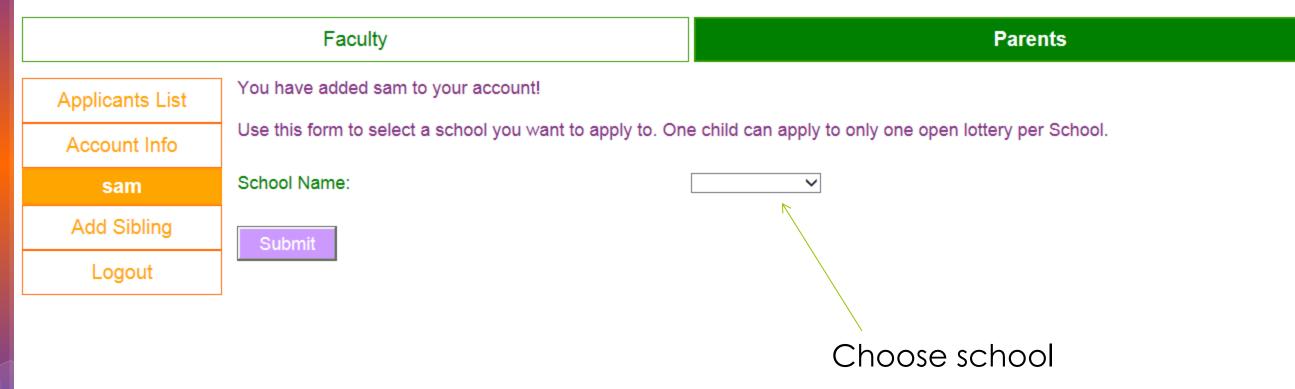

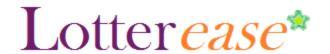

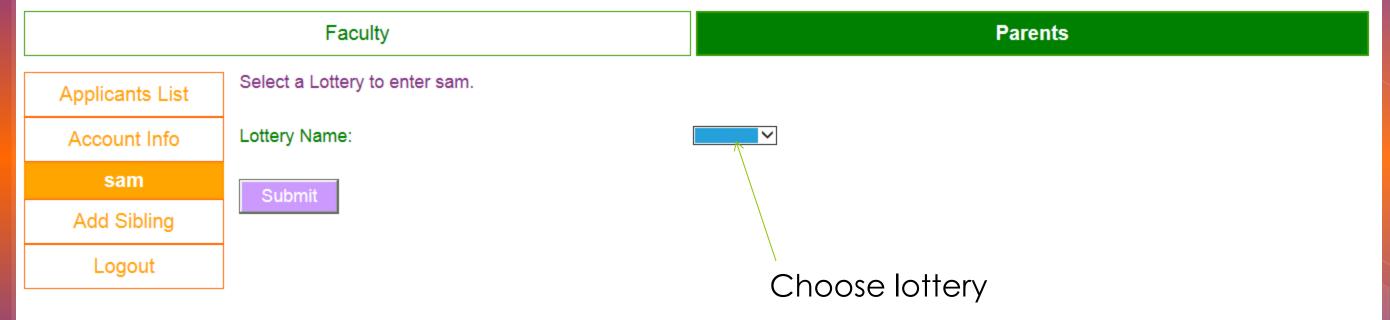

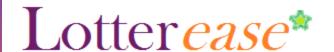

Faculty Parents

Pending

Applicants List

Account Info

sam

Add Sibling

Logout

You have successfully registered sam into the Lottery: 7th Grade.

Lotteries that sam has entered. Click 'edit' for further actions.

Enter sam into another lottery

| School Name | Lottery Name | Lottery Status | Position |
|-------------|--------------|----------------|----------|
| TCMS        | 7th Grade    | Pending        | -        |

Congrats! You have now entered your child in the lottery!

TTORY! firmation Action

Not Applicable edit

Do you have two children applying? Click this! You can also enter your child in several lotteries at different schools by clicking this.

Click this to see options for your child's account.

## How to log in to an existing account

### How to Log in to an existing account

TCMS

change school

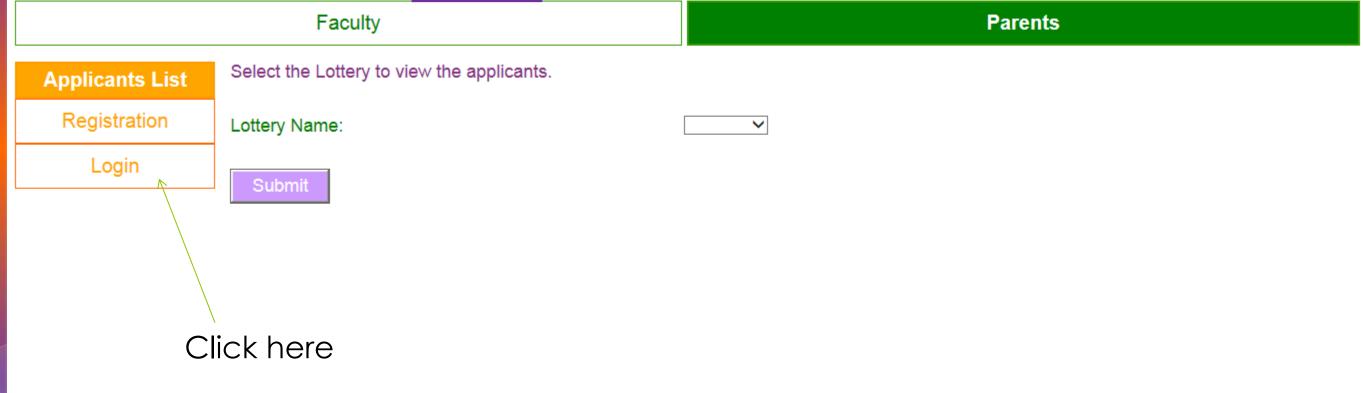

password?

### How to Log in to an existing account

**TCMS** 

change school

Applicants List
Registration
Login
Forgot Password

Submit

Faculty

Faculty

To view all applicants in a Lottery click 'Applicants List' to the left.

Login to enter into your account. If you do not have a password, click 'Registration' to get one.

Email:

Password:

LOG IN OF COURSE

Forgot

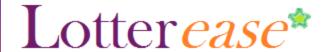

#### How to Log in to an existing account

**Parents** Faculty

Applicants List

**Account Info** 

sam

Add Sibling

Logout

Click your child's name on the left to view their lottery entries.

Select an action for your account.

Action:

View Account History

O Edit Account

O Cancel Account

You are now logged into your account!